# زجحلا ماظنب ةصاخلا ةيخيراتلا ريراقتلا ةسلجلاو ينمزلا لودجلا عضو - يبوساحلا Ï

## المحتويات

[المقدمة](#page-0-0) [المتطلبات الأساسية](#page-0-1) [المتطلبات](#page-0-2) [المكونات المستخدمة](#page-0-3) [الاصطلاحات](#page-0-4) [الخلفية](#page-1-0) [جدولة التقارير التاريخية](#page-1-1) [فشل تشغيل اتصال جلسة العمل للتقارير التاريخية المجدولة](#page-2-0) [معلومات ذات صلة](#page-5-0)

## <span id="page-0-0"></span>المقدمة

يصف هذا المستند بعض مشاكل إنشاء الجداول والجلسات لعميل التقرير التاريخي فيما يتعلق بخادم حلول إستجابة العملاء (CRS (من Cisco الذي يقوم بإنشاء تقارير قديمة.

# <span id="page-0-1"></span>المتطلبات الأساسية

### <span id="page-0-2"></span>المتطلبات

يجب أن يكون لدى قراء هذا المستند معرفة بالمواضيع التالية:

- Cisco CallManager
	- Cisco CRS •
- عميل التقارير التاريخية CRS Cisco

### <span id="page-0-3"></span>المكونات المستخدمة

تستند المعلومات الواردة في هذا المستند إلى إصدارات البرامج والمكونات المادية التالية:

- CallManager Cisco، الإصدار .3x والإصدارات الأحدث
	- CRS Cisco، الإصدار .3x والإصدارات الأحدث

تم إنشاء المعلومات الواردة في هذا المستند من الأجهزة الموجودة في بيئة معملية خاصة. بدأت جميع الأجهزة المُستخدمة في هذا المستند بتكوين ممسوح (افتراضي). إذا كانت شبكتك مباشرة، فتأكد من فهمك للتأثير المحتمل لأي أمر.

#### <span id="page-0-4"></span>الاصطلاحات

للحصول على مزيد من المعلومات حول اصطلاحات المستندات، ارجع إلى [اصطلاحات تلميحات Cisco التقنية.](//www.cisco.com/en/US/tech/tk801/tk36/technologies_tech_note09186a0080121ac5.shtml)

### <span id="page-1-0"></span>الخلفية

أثناء تشغيل CRS، يقوم بتخزين بيانات نشاط الاستدعاء في قواعد البيانات على خادم CRS أو خادم قاعدة بيانات التقارير التاريخية، في حالة إعداد واحد. يتم إستخدام عميل "التقارير التاريخية من Cisco "لإنشاء تقارير تاريخية استنادا إلى هذه البيانات.

لجدولة تقرير تاريخي يعني أنه يجب توجيه عميل Reports History CRS Cisco لإنشاء التقرير تلقائيا في المستقبل.

## <span id="page-1-1"></span>جدولة التقارير التاريخية

عندما تفحصون جدول التقارير التاريخية، راقبوا هذه القضايا الشائعة:

- التقرير الذي تحتاجه غير مجدول
- تم تكوين التقرير الذي تحتاج إليه يوميا بشكل غير صحيح

#### لم تتم جدولة التقرير

أتمت هذا إجراء أن يحل هذا إصدار:

∙ تحقق من ان الجدول (الجداول) الخاص بالتقرير الذي تخطط لتشغيله مدرج في عميل "التقرير التاريخي". وفيما يلي إجراءات التحقق:حدد **بداية>برامج>تقارير Cisco CRA التاريخية>تقارير Cisco CRA التاريخية**، لبدء تشغيل عميل التقرير التاريخي.انقر فوق **إعدادات** من شريط القائمة.حدد **مجدول** في المربع المنسدل، كما هو موضح في <u>الشكل 1</u>. تظهر نافذة ال**تقارير المجدولة.الشكل 1: عميل التقرير القديم - المجدول** 

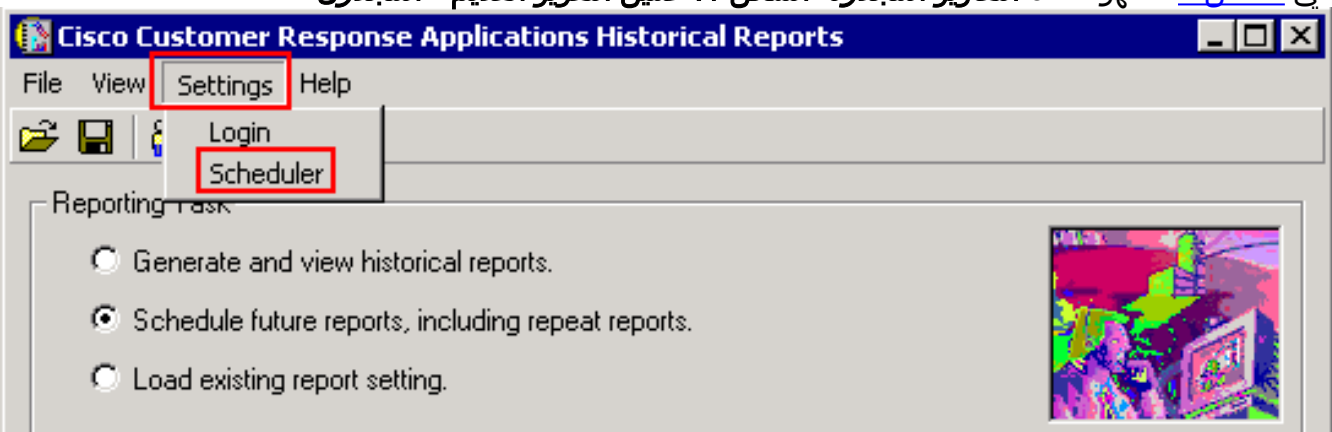

تحقق من وجود التقرير المجدول في القائمة، كما هو موضح في <u>الشكل 2</u>.ا**لشكل 2: عميل التقرير القديم -**التقارير المجدولة

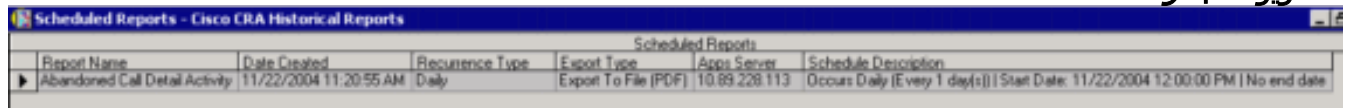

#### تم تكوين التقرير اليومي بشكل غير صحيح

بالنسبة للتقارير اليومية، تحقق من هذه المشاكل المحتملة:

- حدد زر الخيار اليومي في قسم Occurs، المشار إليه بواسطة السهم في <u>الشكل 3</u>.
- تحقق من زر كل جهاز لاسلكي وأدخل 1 في الحقل الفارغ بجوار كل في قسميحدث، كما هو موضح بواسطة

السهم B في الشكل .3

● تحقق من زر عدم تاريخ الانتهاء في قسم نطاق التكرار، كما هو موضح بالسهم C في الشكل .3

في حالة طباعة تقرير محدد مرة واحدة فقط، ثم الانسحاب، فإن السبب الأكثر ترجيحا هو عدم تحديد الزر End No Date Radio. يعني زر الاختيار هذا أن التقرير سيطبع إلى أجل غير مسمى.

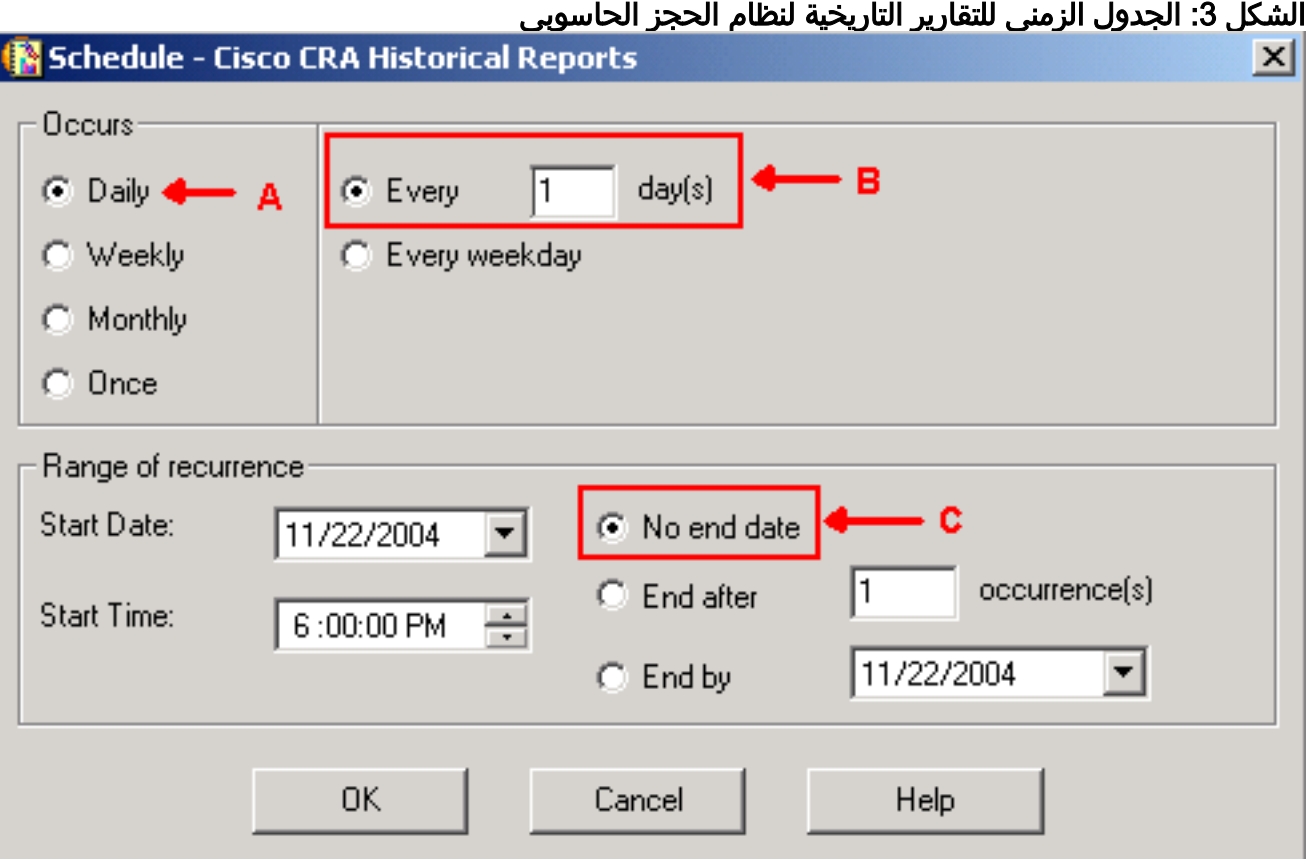

# <span id="page-2-0"></span>فشل تشغيل اتصال جلسة العمل للتقارير التاريخية المجدولة

حين تفشل التقارير التاريخية المجدولة في العمل، فهناك قضيتان مشتركتان:

- خادم وكيل HTTP
- تم حظر منفذ 6293 TCP

#### HTTP Proxy خادم

أكثر المسألتين شيوعا هو خادم وكيل HTTP. خادم وكيل HTTP غير معتمد من قبل خادم CRS. يجب على عميل "التقرير التاريخي" الاتصال بخادم CRS مباشرة. في مثل هذه البيئة، يجب إستبعاد خادم CRS من خادم وكيل HTTP. وفيما يلي الإجراء:

- .1 بدء تشغيل مستعرض Explorer Internet.
	- 2. حدد **أدوات** من خيارات القائمة.
		- 3. انقر فوق **خيارات الإنترنت ...**.
- 4. حدد علامة التبويب **إتصالات،** والمشار إليها بواسطة السهم في <u>الشكل 4</u>.
- 5. انقر فوق **إعدادات شبكة LAN،** المشار إليها بواسطة السهم B في <u>الشكل 4</u>. **الشكل 4: خيارات الإنترنت**

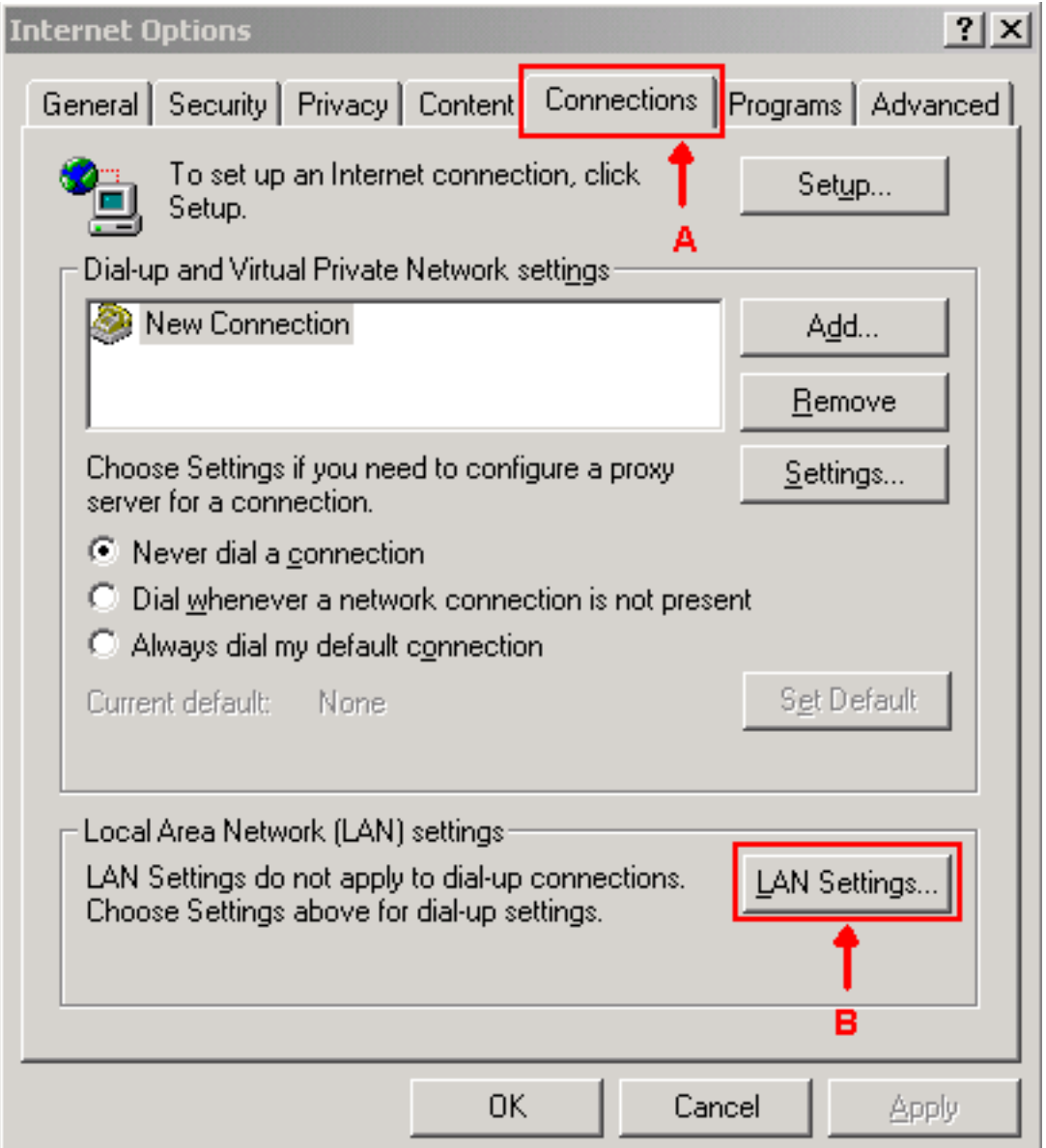

.6 حدد إستخدام خادم وكيل للشبكة المحلية (LAN(.

7. انقر فوق **خيارات متقدمة...**، كما هو موضح في <u>الشكل 5</u>.ا**لشكل 5: إعدادات شبكة المنطقة المحلية (LAN)** 

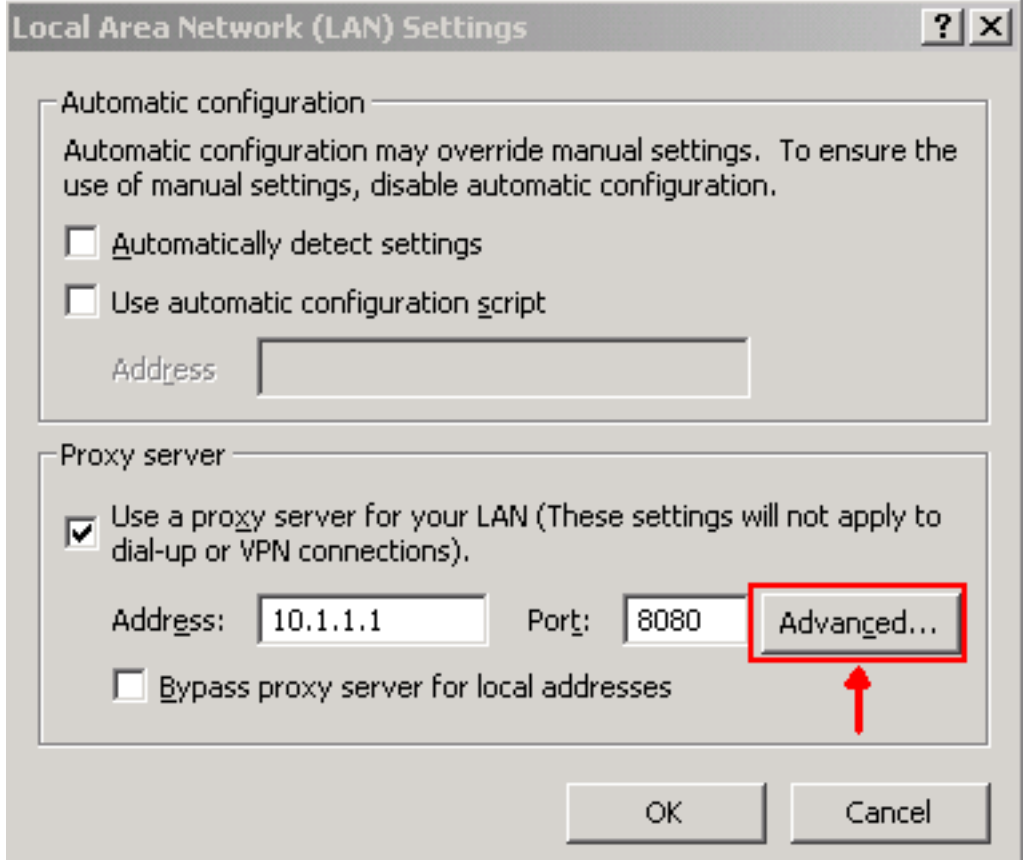

8. ادخل عنوان IP او اسم المجال المؤهل بالكامل لخادم CRS في **قسم عدم إستخدام خادم الوكيل للعناوين** التي تبدأ بحقل الاستثناءات، كما هو موضح في <u>الشكل 6</u> الشكل 6: إعداد الوكيل

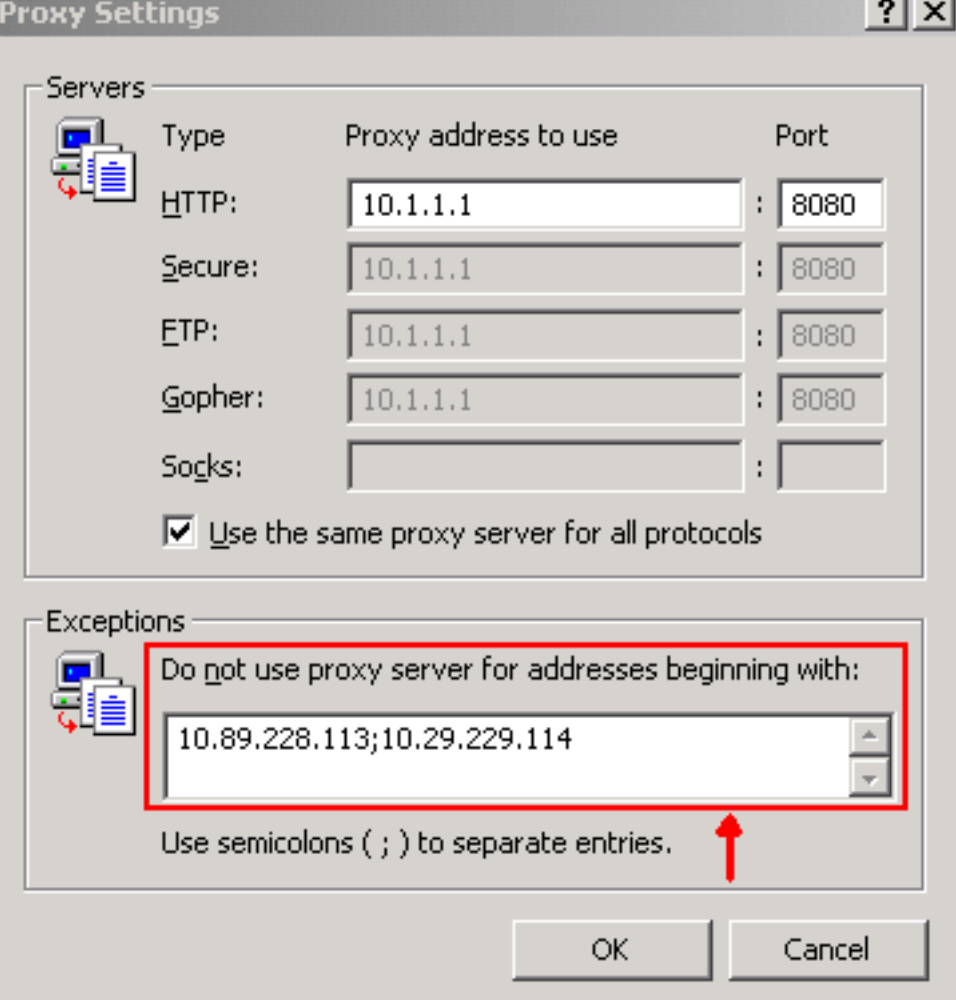

يمكن أن يكون رقم منفذ TCP المستخدم بين خادم CRS وعميل التقرير التاريخي إما TCP منفذ 80 أو 6293، وهذا يعتمد على طريقة إنشاء التقرير. إذا تم إنشاء التقارير التاريخية من خلال عميل "التقرير التاريخي"، فيجب أن يكون منفذ 80 TCP على خادم CRS مفتوحا ومتوفرا بشكل افتراضي. ومع ذلك، عند تشغيل التقارير التاريخية المجدولة، يجب أن يكون منفذ 6293 TCP مفتوحا ومتوفرا. إذا كان هناك جدار حماية بين خادم CRS وعميل التقرير التاريخي، فيجب إنشاء قناة لمنفذ 80 TCP أو 6293 على جدار الحماية.

أنت يستطيع اختبرت ال TCP ميناء توفر، ركضت telnet. لاختبار منفذ 6293 TCP، أكمل هذا الإجراء:

- .1 حدد ابدأ > تشغيل.
	- .2 اكتب cmd.
- 3. قم بتشغيل telnet < **عنوان IP أو اسم المجال المؤهل بالكامل لخادم 6293 < CRS لل**تحقق من توفر منفذ 76293 TCP، كما هو موضح بسهم في <u>الشكل 7.</u> الشكل 7: التحقق من توفر منفذ 6293 TCP.<br>■ الشكل : 5 denoting To 10.89.228.113 6293<br>|- Connecting To 10.89.228.113...Could not open a connection to host on port 6293
	- 4. إذا فشل **برنامج Telnet** مع **فشل الاتصال،** كما هو موضح بواسطة B في <u>الشكل 7</u>، فحدد السبب وقم بتصحيحه، راجع [إستخدام الأداة المساعدة لتتبع المسار](//www.cisco.com/en/US/partner/products/sw/custcosw/ps1001/products_tech_note09186a00800ad545.shtml).

### <span id="page-5-0"></span>معلومات ذات صلة

- [يتعذر تسجيل الدخول إلى التقارير القديمة ل Express IPCC](//www.cisco.com/en/US/partner/products/sw/custcosw/ps1846/products_qanda_item09186a0080244448.shtml?referring_site=bodynav)
	- [إستخدام الأداة المساعدة لتتبع المسار](//www.cisco.com/en/US/partner/products/sw/custcosw/ps1001/products_tech_note09186a00800ad545.shtml?referring_site=bodynav)
		- [الدعم الفني Systems Cisco](//www.cisco.com/cisco/web/support/index.html?referring_site=bodynav)

ةمجرتلا هذه لوح

ةي الآلال تاين تان تان تان ان الماساب دنت الأمانية عام الثانية التالية تم ملابات أولان أعيمته من معت $\cup$  معدد عامل من من ميدة تاريما $\cup$ والم ميدين في عيمرية أن على مي امك ققيقا الأفال المعان المعالم في الأقال في الأفاق التي توكير المالم الما Cisco يلخت .فرتحم مجرتم اهمدقي يتلا ةيفارتحالا ةمجرتلا عم لاحلا وه ىل| اًمئاد عوجرلاب يصوُتو تامجرتلl مذه ققد نع امتيلوئسم Systems ارامستناه انالانهاني إنهاني للسابلة طربة متوقيا.